# texdoc 2.0 An update on creating LaTeX documents from within Stata

### Example 1

Ben Jann University of Bern, ben.jann@soz.unibe.ch

2016 German Stata Users Group Meeting GESIS, Cologne, June 10, 2016

### Contents

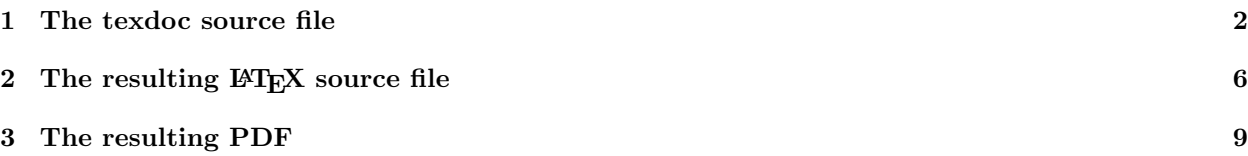

#### <span id="page-1-0"></span>1 The texdoc source file

— *the-auto-data.texdoc* —

```
texdoc init the-auto-data, replace logdir(log) ///
   gropts(optargs(width=0.8\textwidth))
set linesize 100
```
#### /\*\*\*

```
\documentclass[12pt]{article}
\usepackage{fullpage}
\usepackage{hyperref,graphicx,booktabs,dcolumn}
\usepackage{stata}
```
\title{The Auto Data} \author{Ben Jann} \date{\today}

\begin{document}

\maketitle

\begin{abstract}

I really like the auto data because it is so awesome. You can do all kinds of stuff with the auto data, like tabulating a variable or computing descriptive statistics. You can even use the auto data to estimate regression models. I am really amazed by the richness of this dataset. There is information on many different makes and models and you can learn, for example, about the gear ratio of a Dodge Diplomat (a stunning 2.47). In this article I will illustrate the auto data and I will show you what you can do with it. I am convinced that you will love this dataset as much as I do after having read this paper.

\end{abstract}

\tableofcontents

\section{Introduction}

What we want to do in the introductory section is to open the data and have a look at what is inside of it. Since the auto data is shipped with Stata, we can use the \stcmd{sysuse} command to open it (see \dref{sysuse}). Furthermore, the \stcmd{describe} command will list the variables and display some other information (see \dref{describe}). So let's start:

\*\*\*/

texdoc stlog sysuse auto texdoc stlog cnp describe texdoc stlog close

/\*\*\* Wow! 74 observations! And what a wealth of variables! Make, price, miles per gallon, and many more. I am very motivated to learn more about this amazing data set. \section{Descriptives} Let's now look at some descriptive statistics. Maybe also let's do a graph. \*\*\*/ texdoc stlog summarize pspline price weight texdoc stlog close texdoc graph, label(fig1) /// caption(What a crazy relation between price and weight) /\*\*\* In figure~\ref{fig1} we see that for some unknown reason expensive cars seem to be heavier. Actually, I really only want to print a graph without printing the code that produced the code. Hm, how can we do that? Maybe the \stcmd{nolog} option will do. \*\*\*/ texdoc stlog, nolog pspline price mpg texdoc stlog close texdoc graph, label(fig2) /// caption(Another crazy relation) /\*\*\* In figure~\ref{fig2} we see that price is also related to miles per gallon. How interesting! \section{Varieties of logs} The default is to include a log of the commands and their output: \*\*\*/ texdoc stlog display  $"2 + 2 = " 2 + 2$ display "sqrt $(2) =$  " sqrt $(2)$ 

3

texdoc stlog close /\*\*\* \noindent Use the \stcmd{cmdlog} option to only include a copy of the commands without output: \*\*\*/ texdoc stlog, cmdlog display  $"2 + 2 = " 2 + 2$ display " $sqrt(2) =$  " sqrt $(2)$ texdoc stlog close /\*\*\* \noindent Conversely, use \stcmd{cmdstrip} to print only the output, but not the commands: \*\*\*/ texdoc stlog, cmdstrip display  $"2 + 2 = " 2 + 2$ display " $sqrt(2) =$  " sqrt $(2)$ texdoc stlog close /\*\*\* \noindent Furthermore, use \stcmd{texdoc stlog oom} to omit output from selected commands: \*\*\*/ texdoc stlog sysuse auto texdoc stlog oom /// list make display make[1] texdoc stlog close /\*\*\* \section{Regression tables} Finally we get to regressions! To include a table in the document, it is a good idea to enclose the corresponding commands in a \stcmd{texdoc stlog} environment and specify the \stcmd{nolog} option to suppress the output. This allows you to use the \stcmd{nodo} option later on to skip computing the table. In table~\ref{table1} we see that an additional pound of car costs around 3.5

dollars once we control for milage and origin. \*\*\*/ texdoc stlog, nolog sysuse auto regress price weight estimates store m1 regress price weight mpg estimates store m2 regress price weight mpg foreign estimates store m3 esttab m1 m2 m3 using log/table1.tex, replace se label /// nomtitles booktabs align(D{.}{.}{-1}) /// title(Some regression table\label{table1}) texdoc stlog close texdoc write \input{log/table1.tex}

/\*\*\*

\end{document}

#### \*\*\*/

— *end of file* —

#### <span id="page-5-0"></span>2 The resulting LAT<sub>EX</sub> source file

Applying

. texdoc do the-auto-data.texdoc

generates to the following LATEX file.

— *the-auto-data.tex* —

\documentclass[12pt]{article} \usepackage{fullpage} \usepackage{hyperref,graphicx,booktabs,dcolumn} \usepackage{stata}

\title{The Auto Data} \author{Ben Jann} \date{\today}

\begin{document}

\maketitle

\begin{abstract}

I really like the auto data because it is so awesome. You can do all kinds of stuff with the auto data, like tabulating a variable or computing descriptive statistics. You can even use the auto data to estimate regression models. I am really amazed by the richness of this dataset. There is information on many different makes and models and you can learn, for example, about the gear ratio of a Dodge Diplomat (a stunning 2.47). In this article I will illustrate the auto data and I will show you what you can do with it. I am convinced that you will love this dataset as much as I do after having read this paper.

\end{abstract}

\tableofcontents

\section{Introduction}

What we want to do in the introductory section is to open the data and have a look at what is inside of it. Since the auto data is shipped with Stata, we can use the \stcmd{sysuse} command to open it (see \dref{sysuse}). Furthermore, the \stcmd{describe} command will list the variables and display some other information (see \dref{describe}). So let's start:

```
\begin{stlog}
\input{log/1.log.tex}
\end{stlog}
```
Wow! 74 observations! And what a wealth of variables! Make, price, miles per gallon, and many more. I am very motivated to learn more about this amazing data set.

```
\section{Descriptives}
Let's now look at some descriptive statistics. Maybe also let's
do a graph.
\begin{stlog}
\input{log/2.log.tex}
\end{stlog}
\begin{figure}
   \centering
   \includegraphics[width=0.8\textwidth]{log/2.pdf}
   \caption{What a crazy relation between price and weight}
   \label{fig1}
\end{figure}
In figure~\ref{fig1} we see that for some unknown reason expensive cars seem to
be heavier.
Actually, I really only want to print a graph without printing the code that
produced the code. Hm, how can we do that? Maybe the \stcmd{nolog} option will
do.
\begin{figure}
   \centering
   \includegraphics[width=0.8\textwidth]{log/3.pdf}
   \caption{Another crazy relation}
   \label{fig2}
\end{figure}
In figure~\ref{fig2} we see that price is also related to miles per gallon. How
interesting!
\section{Varieties of logs}
The default is to include a log of the commands and their
output:
\begin{stlog}
\input{log/4.log.tex}
\end{stlog}
\noindent
Use the \stcmd{cmdlog} option to only include a copy of the commands without
output:
\begin{stlog}
\input{log/5.log.tex}
\end{stlog}
```
\noindent

Conversely, use \stcmd{cmdstrip} to print only the output, but not the commands:

\begin{stlog} \input{log/6.log.tex} \end{stlog}

\noindent Furthermore, use \stcmd{texdoc stlog oom} to omit output from selected commands:

\begin{stlog} \input{log/7.log.tex} \end{stlog}

\section{Regression tables}

Finally we get to regressions! To include a table in the document, it is a good idea to enclose the corresponding commands in a \stcmd{texdoc stlog} environment and specify the \stcmd{nolog} option to suppress the output. This allows you to use the \stcmd{nodo} option later on to skip computing the table.

In table~\ref{table1} we see that an additional pound of car costs around 3.5 dollars once we control for milage and origin.

\input{log/table1.tex}

\end{document}

— *end of file* —

# <span id="page-8-0"></span>3 The resulting PDF

The following pages display the resulting  ${\rm PDF}$  after compiling the  ${\rm L}\!{\rm T}\!{\rm E}\!{\rm X}$  source file.

# The Auto Data

### Ben Jann

#### June 11, 2016

#### Abstract

I really like the auto data because it is so awesome. You can do all kinds of stuff with the auto data, like tabulating a variable or computing descriptive statistics. You can even use the auto data to estimate regression models. I am really amazed by the richness of this dataset. There is information on many different makes and models and you can learn, for example, about the gear ratio of a Dodge Diplomat (a stunning 2.47). In this article I will illustrate the auto data and I will show you what you can do with it. I am convinced that you will love this dataset as much as I do after having read this paper.

## Contents

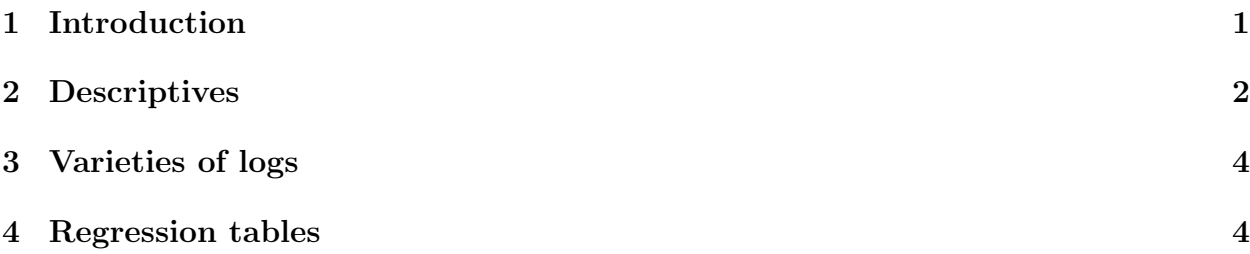

# 1 Introduction

What we want to do in the introductory section is to open the data and have a look at what is inside of it. Since the auto data is shipped with Stata, we can use the sysuse command to open it (see [p] sysuse). Furthermore, the describe command will list the variables and display some other information (see [p] **describe**). So let's start:

. sysuse auto (1978 Automobile Data)

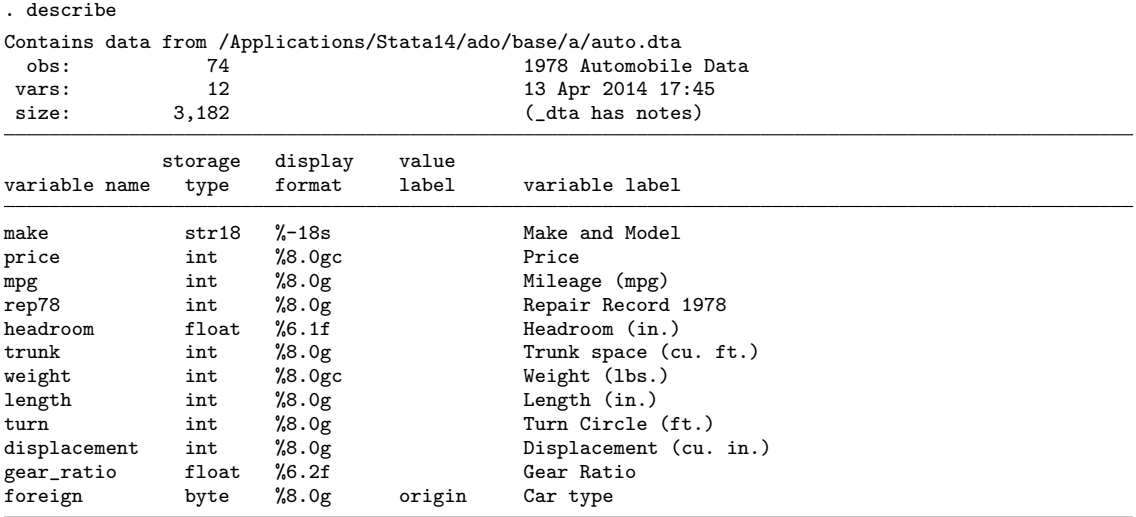

Sorted by: foreign

Wow! 74 observations! And what a wealth of variables! Make, price, miles per gallon, and many more. I am very motivated to learn more about this amazing data set.

# 2 Descriptives

Let's now look at some descriptive statistics. Maybe also let's do a graph.

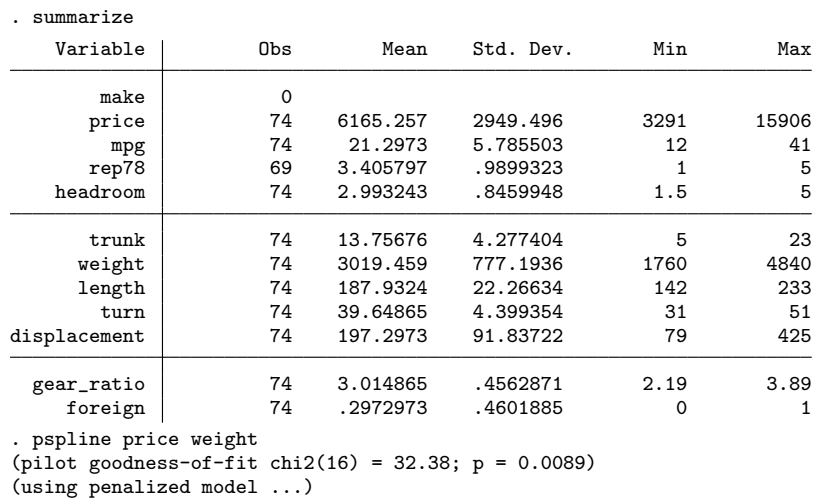

In figure 1 we see that for some unknown reason expensive cars seem to be heavier.

Actually, I really only want to print a graph without printing the code that produced the code. Hm, how can we do that? Maybe the nolog option will do.

In figure 2 we see that price is also related to miles per gallon. How interesting!

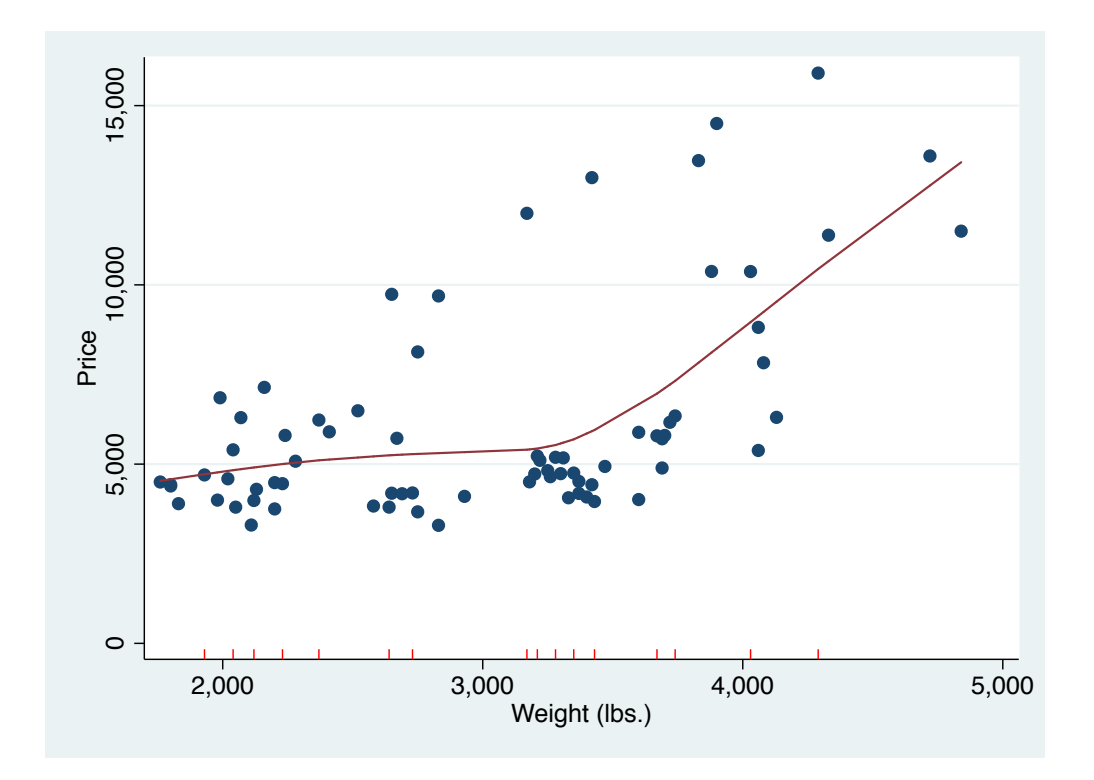

Figure 1: What a crazy relation between price and weight

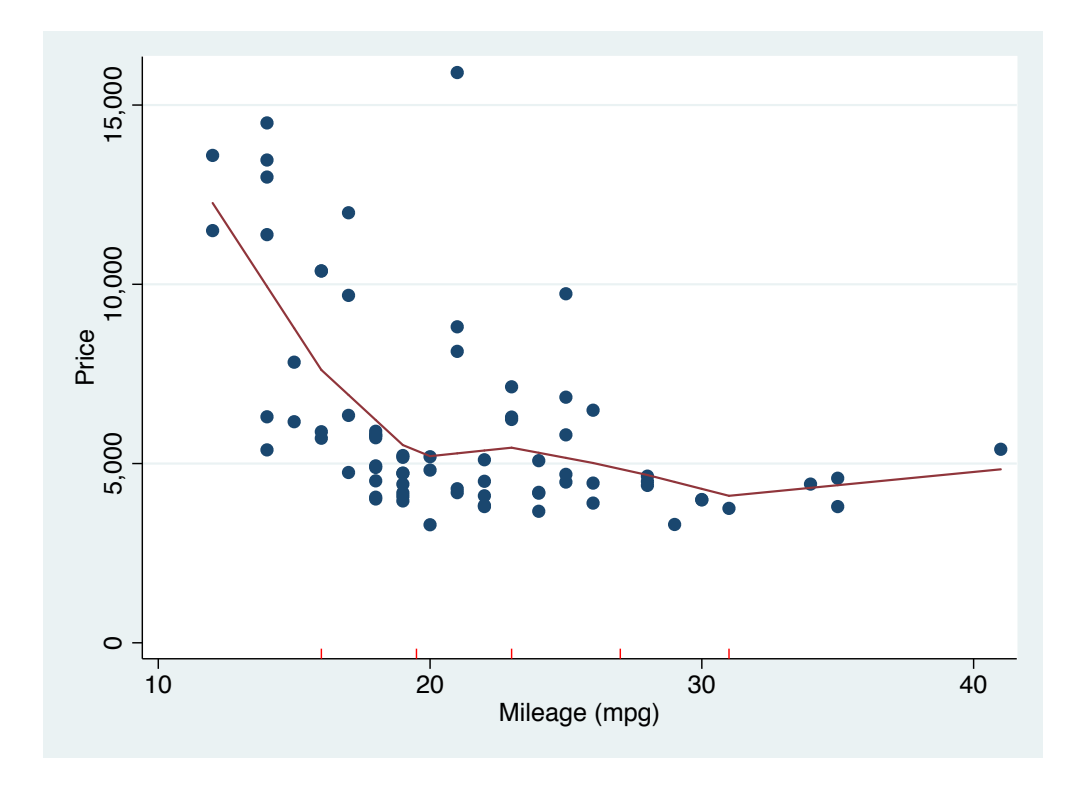

Figure 2: Another crazy relation

# 3 Varieties of logs

The default is to include a log of the commands and their output:

```
. display "2 + 2 = " 2 + 2
2 + 2 = 4. display "sqrt(2) = " sqrt(2)sqrt(2) = 1.4142136
```
Use the cmdlog option to only include a copy of the commands without output:

```
display "2 + 2 = " 2 + 2
display "sqrt(2) =" sqrt(2)
```
Conversely, use cmdstrip to print only the output, but not the commands:

 $2 + 2 = 4$  $sqrt(2) = 1.4142136$ 

Furthermore, use texdoc stlog oom to omit output from selected commands:

```
. sysuse auto
(1978 Automobile Data)
. list make
 (output omitted )
. display make[1]
AMC Concord
```
## 4 Regression tables

Finally we get to regressions! To include a table in the document, it is a good idea to enclose the corresponding commands in a texdoc stlog environment and specify the nolog option to suppress the output. This allows you to use the nodo option later on to skip computing the table.

In table 1 we see that an additional pound of car costs around 3.5 dollars once we control for milage and origin.

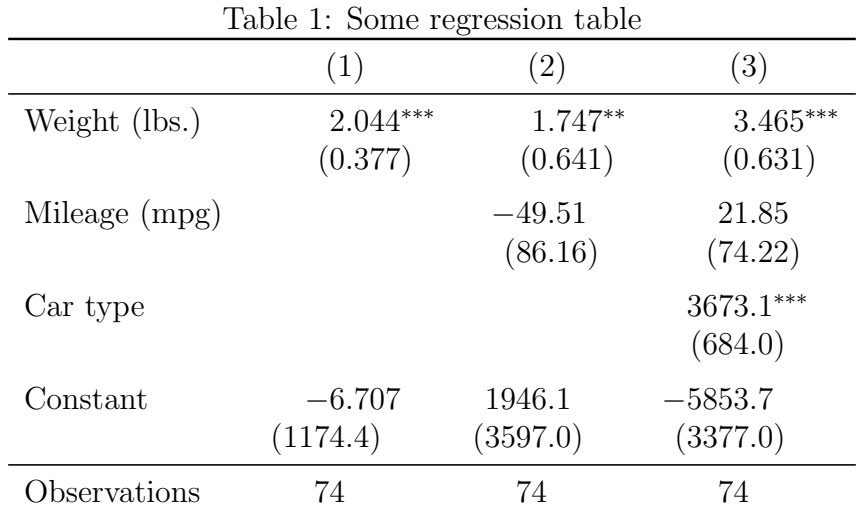

Standard errors in parentheses

 $*$   $p$   $<$  0.05,  $**$   $p$   $<$  0.01,  $***$   $p$   $<$  0.001  $\,$